#### **From symbolic functions to numerical code in the context of AO Simulations**

**Fabio Rossi, Cedric Plantet, Guido Agapito**

**email: fabio.rossi@inaf.it**

**Github: https://github.com/FabioRossiArcetri (https://github.com/FabioRossiArcetri)**

**This work was developed in the context of the simulations for the MAVIS/VLT instrument**

#### **MAVIS simulations team @Arcetri:**

- AO expertise: Cedric Plantet, Guido Agapito
- Software design, Python implementation: Fabio Rossi

#### *wfs2020 presentation, 13/10/2020*

# **Motivation**

- Write high performace Python code
	- Exploit the **"Array Programming"** paradigm (NumPy/CuPy/ClPy) https://www.nature.com /articles/s41586-020-2649-2#article-info (https://www.nature.com/articles /s41586-020-2649-2#article-info)
- Enforce software engineering best practices
	- modular and reusable code
	- separation of problem statement, algorithms, parameters, input data
	- **Example 20** leverage exisiting libraries
- Critical computations should be easily protable (CPU/GPU execution)

# **Symbolic functions and Numerical code**

- **Main idea**: Introduce symbolic expression definition and manipulation into Numerical Code development cycle
	- One initial step defining the symbolic functions
	- Symbolic functions can be manipulated in ways numerical functions can't
	- Easily import/export your math from/to other CAS softwares, languages or formats (including LaTex)
	- Symbolic functions can be translated automatically to numerical functions: **"lambdify"** mechanism!
- SymPy is the Python library implementing symbolic computation
	- it is a CAS, Computer Algebra System like Mathematica, MathCad, Maple, but developed in Python and OpenSource
- See appendix A for a 5 minutes introduction to SymPy

# **Approach outline**

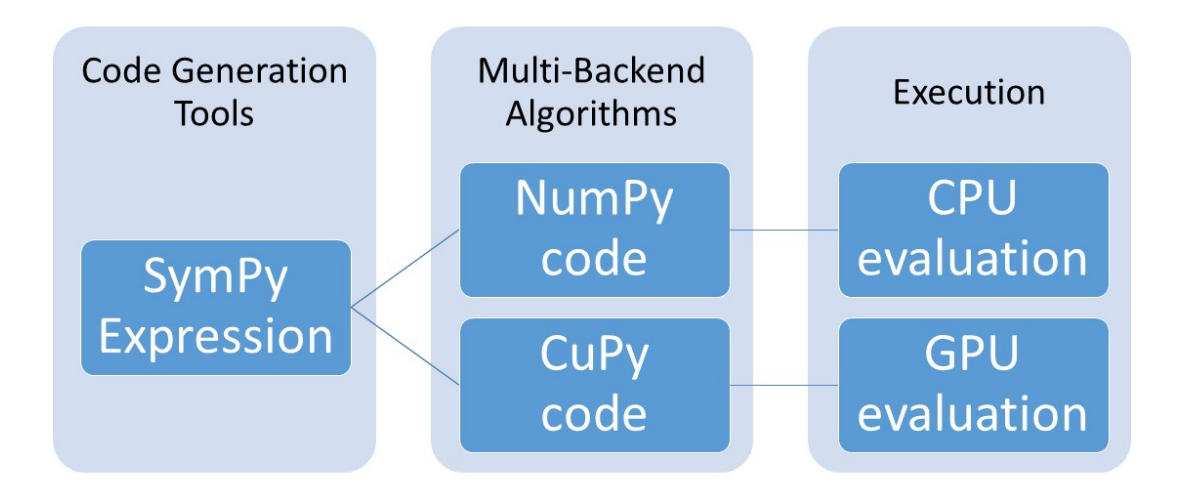

### **Software Stack**

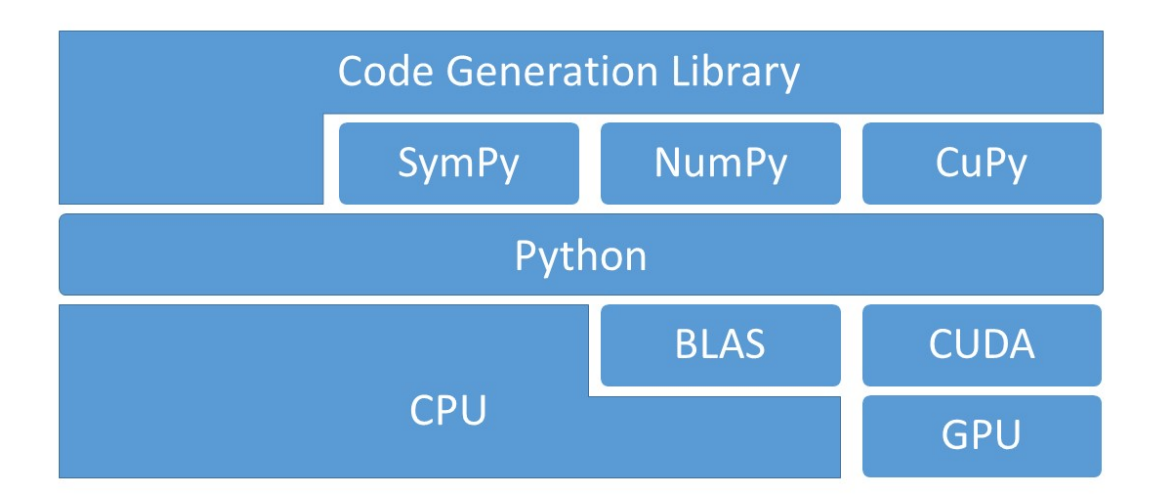

#### **SEEING: Sympy Expressions Evaluation Implemented oN the GPU**

- Github Repo: https://github.com/FabioRossiArcetri/SEEING (https://github.com /FabioRossiArcetri/SEEING)
	- **feel free to checkout, experiment and give feedbacks**
- SymPy expressions evaluation on CPU or GPU
	- **Extend the lambdify mechanism to generate CuPy code**
	- Implement functions that are not provided by NumPy and/or CuPy but do exist in SymPy
- Factor out common tasks when using SymPy expressions
	- Provide helper functions to handle groups of related SymPy expressions
	- evaluate, plot, substitute parameters, share variables
- Develop Backend agnostic Numerical Algorithms
	- use of xp.something calls (where xp can be numpy or cupy)
	- currently NumPy and CuPy are supported, in the future clpy or other numerical backends might be added
	- for now plain evaluation and a few Numerical Integration methods, over n-dimensional domains

#### **SEEING Overview**

- Define a SymPy function (or just load some formulas someone else saved to disk)
- Specialize some parameters
- Evaluate a function or an integral

In [1]: **from seeing import** \* propMethodsCartesian = Formulary.loadFromFile('Propagation100.f rm') approximations = ["Rayleigh-Sommerfeld", "Approximate Rayleigh-Sommerfeld", "Near Fresnel"] propMethodsCartesian.display(approximations)

Rayleigh-Sommerfeld

$$
E_1(x_1, y_1, z_1) = \int_{-a}^{a} \int_{-a}^{a} -\frac{iE_0 z_1 \left(i\lambda \frac{1}{2\pi \sqrt{z_1^2 + (-x_0 + x_1)^2 + (-y_0 + y_1)^2}} + 1\right) e^{\frac{2i\pi \sqrt{z_1^2 + (-x_0 + x_1)^2 + (-y_0 + y_1)^2}}{\lambda \left(z_1^2 + (-x_0 + x_1)^2 + (-y_0 + y_1)^2\right)}}
$$

Approximate Rayleigh-Sommerfeld

$$
E_1(x_1, y_1, z_1) = \int_{-a}^{a} \int_{-a}^{a} -\frac{i E_0 z_1 e^{\frac{2i\pi \sqrt{z_1^2 + (-x_0 + x_1)^2 + (-y_0 + y_1)^2}}{\lambda}}}{\lambda (z_1^2 + (-x_0 + x_1)^2 + (-y_0 + y_1)^2)} dx_0 dy_0
$$

Near Fresnel

$$
E_1(x_1, y_1, z_1) = \int_{-a}^{a} \int_{-a}^{a} -\frac{i E_0 e^{\frac{2i\pi z_1}{\lambda}} e^{\frac{i\pi ((-x_0 + x_1)^2 + (-y_0 + y_1)^2)}{\lambda z_1}}}{\lambda z_1} dx_0 dy_0
$$

In 
$$
[2]:
$$

propMethodsCartesian.display(["Rayleigh-Sommerfeld Arg"])

Rayleigh-Sommerfeld Arg

$$
- \frac{iE_0 z_1 \left(i \lambda \frac{1}{2\pi \sqrt{z_1^2 + (-x_0 + x_1)^2 + (-y_0 + y_1)^2}} + 1\right) e^{\frac{2i\pi \sqrt{z_1^2 + (-x_0 + x_1)^2 + (-y_0 + y_1)^2}}{\lambda}}{\lambda \left(z_1^2 + (-x_0 + x_1)^2 + (-y_0 + y_1)^2\right)}
$$

```
In [3]: waveLength = 10e-6
        apertureRadius = waveLength*10
        mCalc = Calculator(cp, cp.float64, 'intensity')
        subdiv_points = 512
        subsDictC = {'E_0': 1, 'z_1': 2*apertureRadius, 'x_0': 0, 'y_0
        ': apertureRadius, 'lambda': waveLength, 'a':apertureRadius}
        paramAndRanges = (( 'x_1', -apertureRadius, apertureRadius, subdiv_points, 'linear' ),
                          ( 'y_1', -apertureRadius, apertureRadius, sub
        div_points, 'linear' )]
        propMethodsCartesian.plotFormula("Rayleigh-Sommerfeld Arg", sub
        sDictC, paramAndRanges, mCalc)
```
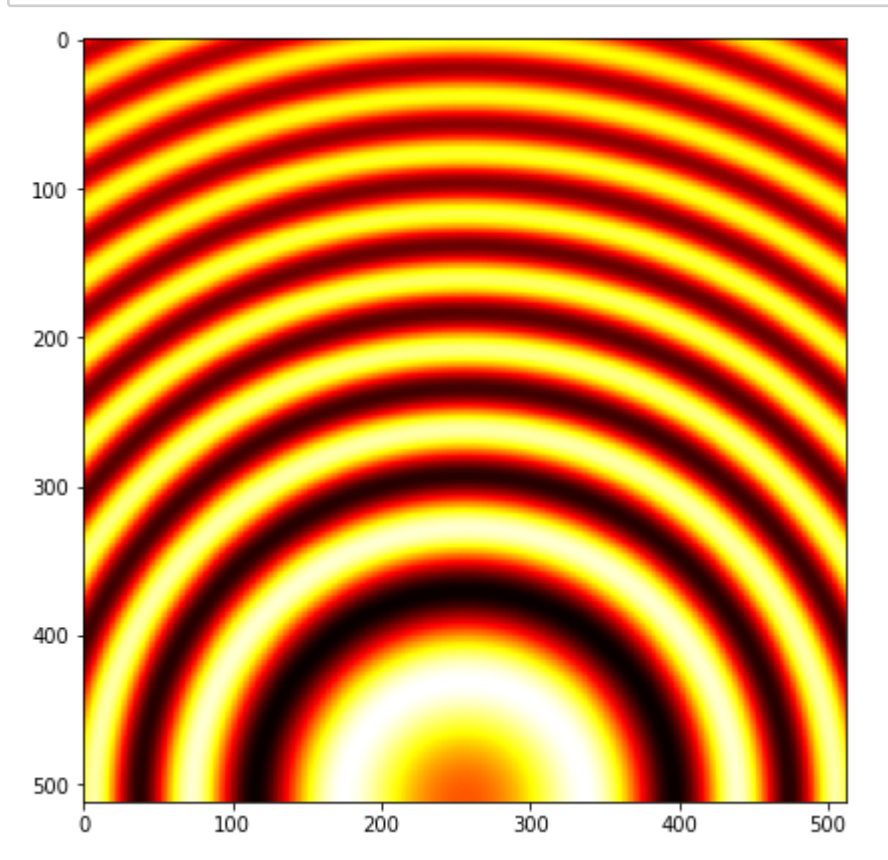

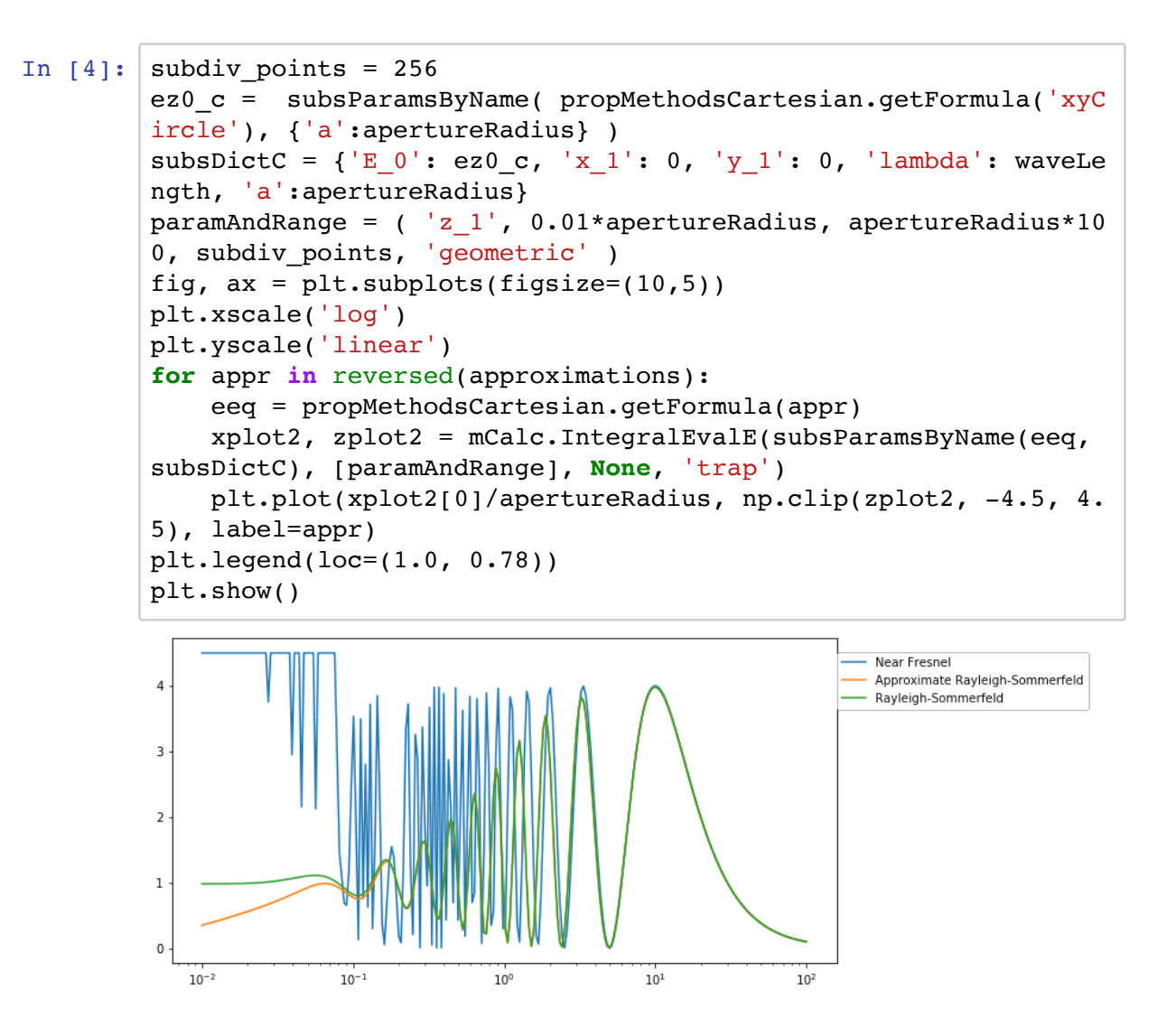

```
In [5]: approximationsF = ["Rayleigh-Sommerfeld", "Far Fresnel"]fig, ax = plt.subplots(figsize=(10,5))plt.xscale('log')
         plt.yscale('linear')
         paramAndRange = ( 'z_1', apertureRadius, apertureRadius*10, 50
         0, 'geometric' )
         subsDictC = { 'E_0': ez0_c, 'x_1': 0, 'y_1': 0, 'lambda': waveLe}ngth, 'a':apertureRadius}
         for appr in reversed(approximationsF):
             eeq = propMethodsCartesian.getFormula(appr)
             xplot2, zplot2 = mCalc.IntegralEvalE(subsParamsByName(eeq,
         subsDictC), [paramAndRange], [(subdiv points, 'linear'), (subdi
         v_points, 'linear')], 'rect')
             plt.plot(xplot2[0]/apertureRadius, np.clip(zplot2, -4.5, 4.
         5), label=appr)
         plt.legend(loc=(1.0, 0.78))
         plt.show()
         4.0Far Fresnel
         3.5Rayleigh-Sommerfeld
         3.0
         2.5201.51.00.50.010<sup>6</sup>10^{1}
```

```
In [6]: subdiv points = 256
         subsDict = {\lceil \text{E}_0 \rceil : e z 0}. {\lceil \text{y}_1 \rceil : 0, \text{lambda} : \text{waveLength}, \text{a} : a \rceil}pertureRadius}
         paramsAndRanges = ( 'x_1', -1.5*apertureRadius, 1.5*apertureRadius, subdiv_points, 'linear'), ('z_1', waveLength, 15*apertur
         eRadius, subdiv_points, 'linear')]
         eeq = propMethodsCartesian.getFormula("Rayleigh-Sommerfeld")
         xplot, fplot1 = mCalc.IntegralEvalE(subsParamsByName(eeq, subsD
         ict), paramsAndRanges)
         fig, ax = plt.subplots(figsize=(10,10))ax.imshow( fplot1, cmap='hot' )
```
Out[6]: <matplotlib.image.AxesImage at 0x7f910c0c42b0>

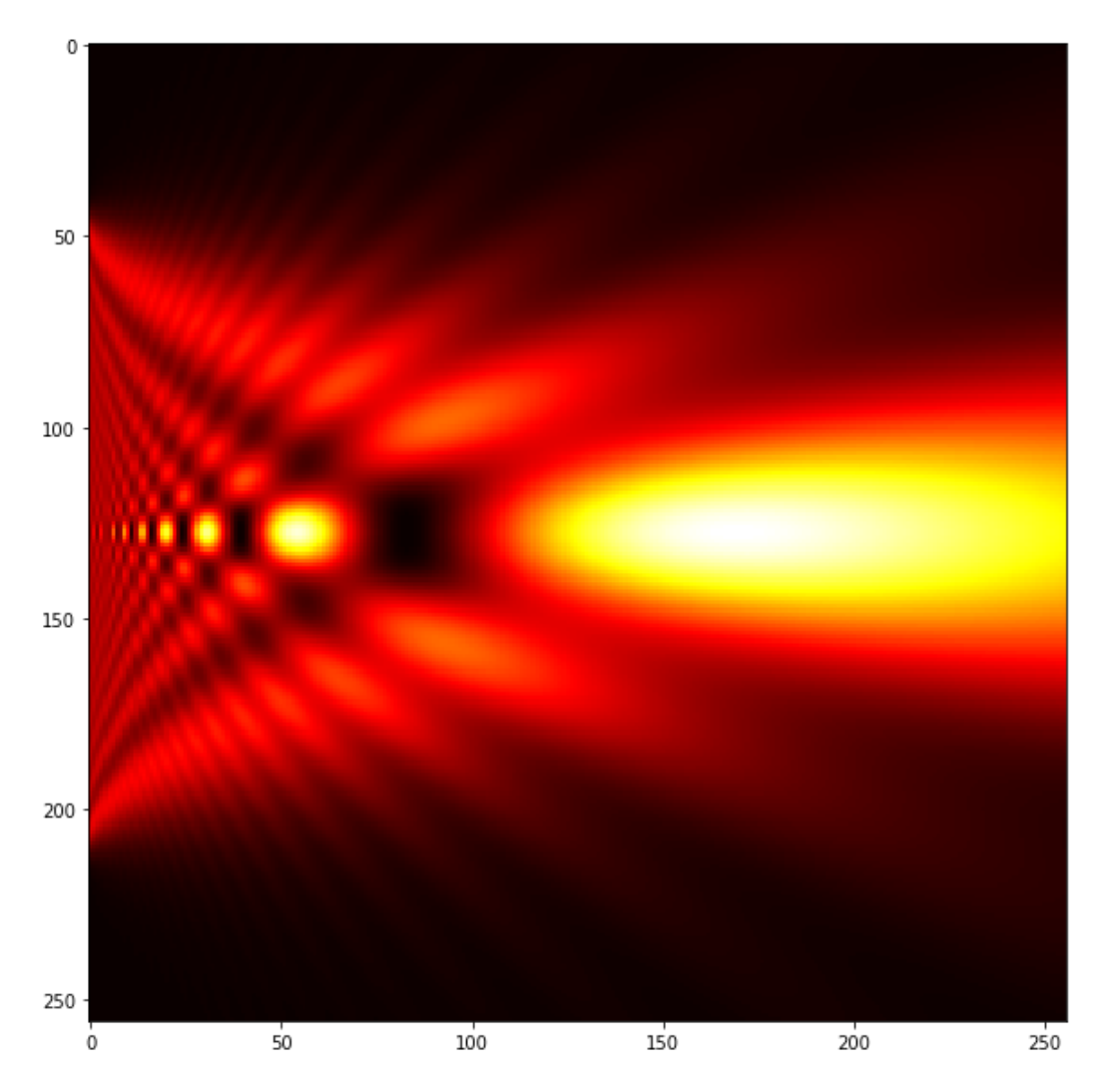

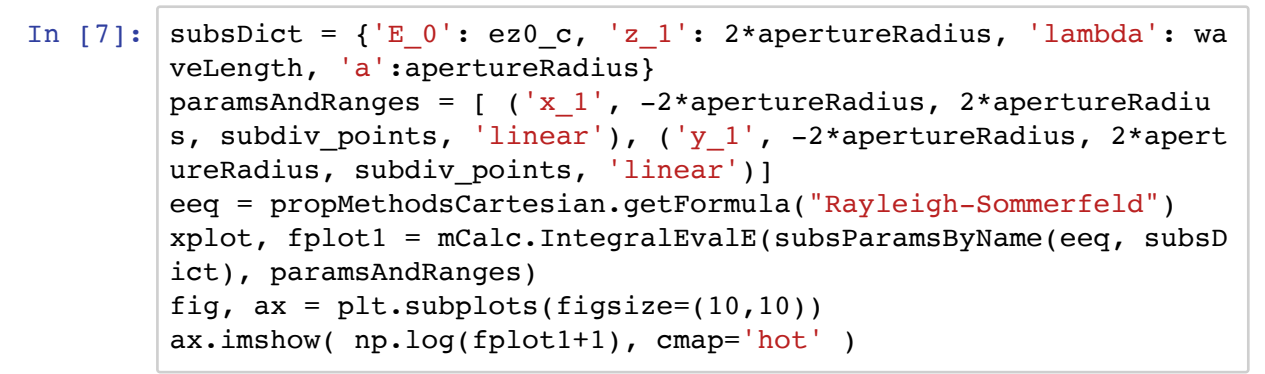

Out[7]: <matplotlib.image.AxesImage at 0x7f918f70da90>

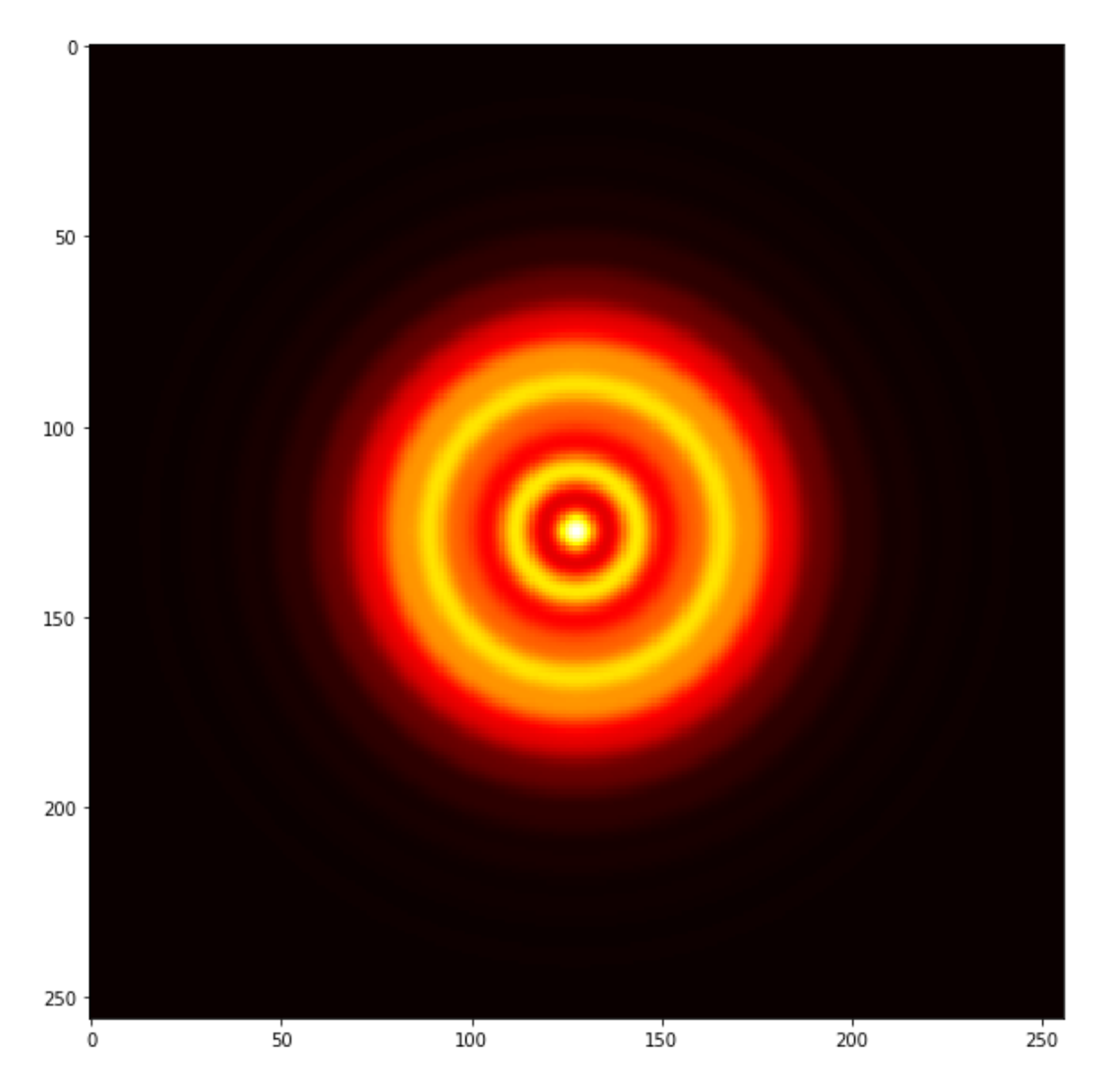

# **Using SEEING for MAVIS Simulations**

- We are using the approach described so far and the SEEING library to develop simulations related to the development of the MAVIS instrument for the VLT telescope
	- Development of a tool for Natural Guide Star asterism selection
	- Synthetic PSF estimation (both for design purposes and observation planning/evaluation)
- Quite a lot, quite huge expressions!
- Example: Covariance of two Zernike Modes

In [8]: **from seeing import \***\n
$$
\begin{aligned}\n\text{from zenith } & \text{import *} \\
\text{mf} & = \text{Formulary.loadFromFile('Mavis.frm')} \\
\text{mIt} & = \text{Integrator}(cp, cp.float64, 'none') \\
\text{covIntegral} & = \text{mf['ZernikeCovarianceI']} \\
\text{display}(covIntegral) \\
& 0.0229(-1)^{m_k} 2^{(-0.5)\delta_{0m_j} - 0.5\delta_{0m_k} + 1} i^{n_j + n_k} \sqrt{(n_j + 1)(n_k + 1)} \left( i^{3m_j + 1} \sqrt{(n_j + 1)(n_k + 1)} \right. \\
& \text{if } \\
W_{\phi}(\rho) & = \int_{f_{min}}^{f_{max}} + i^{3|m_j - m_k|} \cos \left( \theta \left( m_j - m_k \right) + \frac{\pi ((1 - \delta_{0m_j})((-1)^j - 1) - (1 - \delta_{0m_k})((-1)^k - 1)}{4} \right. \\
& \text{if } \\
R_1 R_2\n\end{aligned}
$$

In [9]: r0\_Value = 0.15 *# [m]* L0\_Value = 25.0 *# [m]* TelescopeDiameter = 8.0 *#[m]* DM\_height = 10000 *# [m]* rho\_max = 120.0/206265.0 paramsDict = {'f\_min':0.001, 'f\_max':10, 'theta': np.pi/4.0, 'L \_0': L0\_Value, 'r\_0': r0\_Value, 'R\_1': TelescopeDiameter/2.0, 'R \_2': TelescopeDiameter/2.0, 'h': DM\_height } \_integral1 = subsParamsByName( cov\_expr\_jk(covIntegral, 2, 3), paramsDict) display(\_integral1) In [10]: xplot1, zplot1 = mIt.IntegralEvalE(\_integral1, [('rho', 0.0, r ho\_max, 1000, 'linear')], [(1024, 'linear')], method='rect') fig, ax = plt.subplots(figsize=(10,5)) ax.plot(xplot1[0], zplot1) plt.show() <sup>W</sup> () <sup>=</sup> <sup>−</sup> <sup>∫</sup> 0.001 10 0.135193784634899 (8.0) (20000) <sup>2</sup> <sup>2</sup> <sup>2</sup> ( <sup>+</sup> 0.0016) <sup>2</sup> <sup>11</sup> 6

# **This is interesting, now what?**

- Read the reminder of this presentation, including the Appendixes
- Refresh your NumPy skills (ufuncs, array programming)
	- remember: loops are bad !!!
- Start using SymPy: don't need to become an expert, just need to able to define your expressions/functions
- Understand basic concepts of GPU programming by experimenting with CuPy: if you know NumPy it's going to be almost straightforward
- "SEEING" library could help you to easily manipulate/lambdify/evaluate your math on CPU/GPU

#### **Be relieved! You don't need to learn C/C++ and CUDA if you don't want to!**

#### **More details about NumPy, Cupy, Sympy and the development of SEEING**

# **More on Sympy Lambdify**

- Sympy provides the lambdify method to transform a sympy expression to a lambda which is also a composition of ufuncs, for different backends ("math", "mpmath", "numpy", "numexpr", "scipy" etc)
- What about a CuPy?
- We can pass to lambdify a dictionary which maps sympy functions to cupy functions
- The dictionary will include many obvious translations like: gpulib =  $\{ \ldots \}$ sin': cp.sin ...

```
In [1]: import inspect
        from seeing import *
        x = sp.symbols('x')fsympy = sp.sin(x) * sp.exp(x) / (1+sp.sqrt(sp.Abs(x)))display(fsympy)
        fnumpy = sp.lambdiffy(x, fsympy, "numpy")print("NumPy ufunc:")
        print(inspect.getsource(fnumpy))
        print(fnumpy. globals ['sin'])
        print()
        print()
        fcupy = sp.lambdify(x, fsympy, qpulib)print("CuPy ufunc:")
        print(inspect.getsource(fcupy))
        print(fcupy. globals ['sin'])
        NumPy ufunc:
        def lambdifygenerated(x):
            return (exp(x)*sin(x)/(sqrt(abs(x)) + 1))<ufunc 'sin'>
        CuPy ufunc:
        def lambdifygenerated(x):
            return (exp(x)*sin(x)/(sqrt(abs(x)) + 1))<ufunc 'cupy_sin'>
        e^x sin (x)\sqrt{|x|+1}
```
#### **Problem**

- What about SymPy functions which do not have a CuPy analogue?
	- i.e. CuPy only provides the Bessel Functions of the first order of index 0 and 1... but we can implent and use in the lambdify process our own version for general n

```
In [12]: # somewhere we defined:
         def besselj__n(n, z):
             if n==0:
                 return cupyx.scipy.special.j0(z)
             elif n==1:
                 return cupyx.scipy.special.j1(z)
             elif n>=2:
                 return 2*besti n(n-1, z)/z - besselj n(int(n)-2, z)# and in gpulib dictionary we have: ... 'besselj: 'besselj__n' 
          ...
```

```
In [13]: from seeing import *
         n = sp.symbols('n', integer=True)
         fsympy = sp.besselj(n, x)display(fsympy)
         fnumpy = sp.lambdify((x, n), fsympy, "scipy")print(inspect.getsource(fnumpy))
         print(fnumpy. globals ['jv'])
         fcupy = sp.lambdify((x,n)), fsympy, gpulib)
         print(inspect.getsource(fcupy))
         print(fcupy.__globals__['besselj'])
         def lambdifygenerated(x, n):
             return (jv(n, x))<ufunc 'jv'>
         def lambdifygenerated(x, n):
              return (besselj(n, x))
         <function besselj__n at 0x7f910e9e1598>
         J_n(x)
```
### **Array programming**

- Do as much as possible using Numpy built-in functions and avoid loops and element-wise access
	- understand what ufuncs are
	- See Appeindix C for a glimpse of performance gains
- Performances: Python-like vs C-like !
- Simplyfied transition to different backends (i.e. CuPy)
- Crucial for GPU programming

#### **What is a ufunc**

- A (basic) ufunc in NumPy (or CuPy) is a function that can be applied to vectors, working an element-wise basis.
	- **for example: np.sin, np.cos, np.power**
	- np.meshgrid() is not!
	- np.sum() is a reduction ufunc...
	- more details here: https://numpy.org/doc/stable/reference/ufuncs.html (https://numpy.org /doc/stable/reference/ufuncs.html)

### **Array programming on the GPU with CuPy**

- CuPy API tries to be as similar as possible to NumPy's, https://docs.cupy.dev/en/stable/ (https://docs.cupy.dev/en/stable/)
- Comparison table of the two libraries: https://docs.cupy.dev/en/stable/reference /comparison.html (https://docs.cupy.dev/en/stable/reference/comparison.html)
- Important issue to take care of: CPU<->GPU data transfer
	- **if the data set you are performing your computation on is quite small, depending on how** complex is your computations, it might get less efficient to transfer it to the GPU and get the result back than simply perform your computation on the CPU
- For a 5 minutes introduction to CuPy see Appendix B

# **What is a lambda?**

A lambda is just a (usually small) anonymous function:

```
In [14]: f = lambda a, b, c : a+b*c
         print(f(5, 6, 2))
In [15]: # also useful when you want to do have a function that returns 
         a function:
         def myfunc(n):
             return lambda a:a*n
         mydoubler = myfunc(2)print(mydoubler(11))
         17
         22
```
# **Adding some functionalities to SymPy**

When manipulating an expression imported from another module, we would like an easy way to access its symbols, symbols' names

```
In [16]: # lets say we have this function returning a SymPy expression d
         efined somewhere
         def niceExpr():
             x0, y0, ss = sp.symbols('x_0 y_0 sigma')return sp. exp(-x0/ss) + sp. log(1+sp. Abs(y0)*ss)# then in out main program we could have:
         anExpr=niceExpr()
         display(anExpr)
```
 $\log (\sigma |y_0| + 1) + e^{-\frac{x_0}{\sigma}}$ 

- just looking at the expression, we can tell there is a parameter named sigma
- we would like to substitute it with some specific real value, how to do it?
- we might not have an easy way to access to the 'ss' variable!!!

```
In [17]: print(anExpr.free_symbols)
          # cannot do this: ss = anExpr.free_symbols[1]
          # we can do this:
          ss = sp.symbols('sigma')
          anExpresspec = anExpressC.subs(ss, 0.5)
          display(anExprSpec)
           # ugly, what if sigma was complex?
          \{y\,0, \text{sigma}, \text{x}\_0\}\log (0.5 |y_0| + 1) + e^{-2.0x_0}
```
- We want to have group of formulas sharing the same symbols, this is not obviosly done in SymPy
- We want to implement numerical algorithms that can have in input SymPy expressions and run relying on NumPy or CuPy (same algorithm AND code, different backend)
	- Think about a Monte Carlo integration method that can work using calls like:
		- o sp.lambdify(integrand functions, xp), xp.sum(), xp.random.uniform() etc etc, where xp is a variable point to either np or cp

# **Appendix A: 5 minutes intro to Sympy**

- Define some symbols
- Define a function
- .. or an integral
- Specialize
- Evaluate

In [18]: **import sympy as sp** *#Define some symbols* x, y, a, b = sp.symbols("x y a b") *# Define a function* f1 = sp.exp(-a\*x\*\*2-b\*y\*\*2) *# see how nicely it is displayed* display(f1) In [19]: *# Or define an integral* i1 = sp.Integral(f1, (x,-sp.oo,+sp.oo), (y,-sp.oo,+sp.oo)) display(i1) In [20]: *# Specialize* i2 = i1.subs([(a, 1), (b,2)]) *# Evaluate* display(i2.doit()) In [21]: *#You could also do real symbolic computations… :*  fdev = sp.diff(f1, y) display(fdev) − <sup>−</sup> <sup>2</sup> <sup>2</sup> <sup>∫</sup> −∞ ∞ ∫ −∞ ∞ − <sup>−</sup> <sup>2</sup> <sup>2</sup> √2‾ 2 −2− <sup>−</sup> <sup>2</sup> <sup>2</sup>

# **Appendix B: 5 minutes intro to CuPy**

#### **How to:**

- Allocate an array, compose and use some ufuncs
- Move data from the CPU to the GPU
- Move data from the GPU to the CPU

```
In [22]: import numpy as np
         import cupy as cp
         npoints = int(1e6)fcpu = lambda x : np.sum( np.sin(x) * np.exp(x) / (1+np.sqrt(n))p.abs(x)) ) ) / npoints
         x_{\text{cpu}} = npu\inspace(-1.0, 1.0, npoints)
         result = fcpu(x_cpu)print(type(result), result)
         x_gpu = cpu1inspace(-1.0, 1.0, npoints)fgpu = lambda x : cp.sum( cp.sin(x) * cp.exp(x) / (1+cp.sqrt(c
         p.abs(x)) ) / npoints
         result = fgpu(x gpu)print(type(result), result)
In [23]: |x_{\text{cpu}} = np.array([1,2,3])print(type(x_cpu), x_cpu)
         x gpu = cp.asarray(x cpu) \# move the data to the current devic
         e.
         print(type(x_gpu), x_gpu)
In [24]: x_gpu = cp.array([1, 2, 3]) # create an array in the current d
         evice
         print(type(x_gpu), x_gpu)
         x cpu = cp.asnumpy(x qpu) # move the array to the host.
         print(type(x_cpu), x_cpu)
         <class 'numpy.float64'> 0.17955110645016475
         <class 'cupy.core.core.ndarray'> 0.1795511064501647
         <class 'numpy.ndarray'> [1 2 3]
         <class 'cupy.core.core.ndarray'> [1 2 3]
         <class 'cupy.core.core.ndarray'> [1 2 3]
         <class 'numpy.ndarray'> [1 2 3]
```
#### **Appendix C: Performance comparison: Python vs NumPy vs Cupy**

```
In [25]: import numpy as np
          import cupy as cp
          import math
         def mySquaredSum(xx):
             r = 0.0for i in range(xx.shape[0]):
                  r += xx[i]*xx[i]*math.exp(x[i])*math.sin(x[i])**3return r
         npoints = int(1e5)x_gpu = cpu.linspace(0, 1, npoints)
         x = npu. linspace(0, 1, npoints)
         print(mySquaredSum(x))
In [26]: f = lambda x: np.sum(np.square(x)*np.exp(x)*np.sin(x)**3)
         print(f(x))In [27]: fgpu = lambda x: cp.sum(cp.square(x)*cp.exp(x)*cp.sin(x)**3)
         print(fgpu(x_gpu))
In [28]: 8%timeit
         y = mySquaredSum(x)In [29]: %8timeit
         y = f(x)In [30]: 8%timeit
         y = f g p u (x g p u)26717.919072457928
         26717.919072458004
         26717.919072458
         143 ms ± 3.32 ms per loop (mean ± std. dev. of 7 runs, 1 loop 
         each)
         9.27 ms ± 2.18 µs per loop (mean ± std. dev. of 7 runs, 100 lo
         ops each)
         189 µs ± 93.6 ns per loop (mean ± std. dev. of 7 runs, 10000 l
         oops each)
```